https://www.trendypda.com/modules/news/article.php?storyid=1441

O2 Smart Text AiA...A · O2 Backup ĀŠĀ•ÂŞÃ¢Â»Ãfá¡ÂfÕãËՍÊÓËÃfѺÃ...١¤Ã©Ã' O2 â´Ã.à ©Â¾Ã'Õ **Software** Êà ÂSà - Ã'âÂ'Ã. : kiat ºÃ'Â<sup>1</sup>Â-Ã-Â<sub>i</sub>à Õ×èÕ : 19/10/2007 13:43:38

## 02 Smart Text A<sub>i</sub>A...A · 02 Backup Êէâ»ÃƒÃ¡Â¡ÃfÕãËÕèÊÓËÃfÃ'ºÃ...١¤Ã©Ã' O2 â´Ã,à ©Â¾Ã'Õ

O2 ä´Ã©Ã »Ã"´Ã£Ã‹Ã©Â´Ã'ǺìâËÃ...´Ã¢Â»ÃƒÃ¡Â¡ÃfÕãËÕè 2 â»ÃƒÃ¡Â¡ÃƒÃ∙ÊÓËÃӺÅ١¤Ã©Ã'¢Ã∙§ O2 Â⋅Ã∙èà »Ã§Â'à ¨Ã©Ã'¢Ã∙§Ã ¤Ã*f*×èÃ∙§Â*Ƙ*Ă˝Ã¨Âª Xda Atom. Life ÃiÃ…Ã∙ Zinc â»Ãfá¡ÂfÕãËÕè 2 â»Ãfá¡Â{դ×Õ O2 Smart Text áÃ...Õ O2 Backup ÊÃ'ÕÃ'Ãf¶Â´Ã'ǰìâËÃ...´Ã¤Â´Ã©Â¿ÃfÕËÃ'¡Ã »Ã§Â°Ã...١¤Ã©Ã'¢Ã•Â § O2 ·Ã•èä´Ã©Ã...§Â·Ã•à ºÃ•Ã'ªÃ¤Ã‡Ã©Â·Ã•èà Ççº seeo2.com áÃ...éÇä´Ã©Â·Ã•è http://www.seeo2.com/o2connect/template/O2Software.vm ¨Ã'¡Ã ¤ÃƒÃ—èÃ∙ÂŞÃ¤Â´Ã©Ã¢Â´Ã'µÃƒÂŞÃ Å¡ÃŞÃ¤Â´Ã©

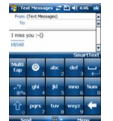

## **02 Smart Text**

â»ÃfÃiÂiÃfÕ O2 Smart Text ãªÃ©ÃŠÃ"ËÃѺ¡Ã'áÃfÃ∙¡Â¢Ã©Ã∙Ã∙ÙÃ...¼Ã¨Ã'Â1à ¤ÃƒÃ—Ã¨Ã•Â§Â∙Ã∙Ã"Õ Õ˪éÃ'¨Ã•ÊÑռÒÊ â´Ã,¨Ã•ãËé¤Ã‡Ã'ÕÃÙéÊסà ËÕ×ժ¡Â¡Ã'á´Â»Ã~èյÑÇà Ã …¢Â¢Ã∙§Â»Ã~ÓÕâÂ∙Ã*f*Ã^ѾÂ∙ìÃ∙Ã●×ն×ÕÂ∙Â∙ÑÃ"Çä» áÂuèÕըÕ»Ã~èÕÂ∙Â∙îèãËÂ-è¡Ã±Ã¨Ã' ÊÃ'ÕÃ'Ãf¶Ã£ÂªÃ©Â'ÔÓÇÕ×ÕËÃf×Õ Stvlus ÕÃ'¡Â´Â»Ã~Óաçä´Ã© ¡Ã'ÃfãªÃ©Â§Ã'ªÂ¡Ã§Ã ËÕ×ÕªÃfպº T9 ¢Ã•§Ã¢Â∙ÃfÃ^ѾÂ∙ìÕ×ն×ÕÂ∙Ã∙ÑÃ″ñä» ¤Ã—ÕÊÃ'ÕÃ'Ãf¶Â¡Â´Ã ¾Ã—èÕãËéâ»Ãfá¡ÃfÕà ´Ã'¤Ã"Ã^¼Â·Ã¬Â·Ã

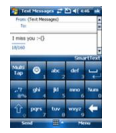

**O2 Backup** 

## 02 Smart Text áÅÐ 02 Backup Êͧâ»ÃáiÃÁãËÁèÊÓËÃѺÅÙi¤éÒ 02 â´Â੾ÒÐ

https://www.trendypda.com/modules/news/article.php?storyid=1441

â»ÃfÃiÂiÃfÕ O2 Backup ãªÃ©ÃŠÃ"ËÃѺ¡Ã'ÃÊÓÃÕÂŞÂ¢Ã©Ã•Ã•Ã™Ã...ÊӤÑÂ-ãºÃ ¤ÃƒÃ—èÕÂ  $\delta \tilde{A} \langle \tilde{A} \rangle \hat{A} \tilde{A} \tilde{A} \tilde{A} \tilde{A} \tilde{A} \tilde{C} \tilde{A} \tilde{C} \tilde{A} \tilde{A} \tilde{A} \tilde{A} \tilde{A} \tilde{A} \tilde{A} \tilde{A} \tilde{A} \tilde{A} \tilde{A} \tilde{A} \tilde{A} \tilde{A} \tilde{A} \tilde{A} \tilde{A} \tilde{A} \tilde{A} \tilde{A} \tilde{A} \tilde{A} \tilde{A} \tilde{A} \tilde{A$ ¡Ã§ÃŠÃ'Ã∙Ã'ã¶Ã ãÃ∙Ã.¡Â¢Ã©Ã∙Ã∙ÙÃ...¤Ã—ªÃ¤Â´Ã©Â´Ã'§Ã£Â¨ ¢Ã©Ã•ÕÙÃ...·Ã•èÊÃ'ÕÃ'öÊÓÃÕÂŞÃ¡Ã...Õà ÃÕ¡À¤Ã—ºÃ¤Â´Ã©Â¤Ã— Õ Contacts, Calendar, Tasks, Notes, SMS ÃiÃ...Õ ¢Ã©Ã•ÕÙÃ...ä¿Ã...ìãºÃ¢Â¿Ã...à ´Ã•Ãfì My Documents â»ÃfÃiÂiÂŕÕ O2 **Backup** ÕդÇÃ'ÕÊÃ'ÕÃ'Ãf¶Â¡Ã'ÃfµÃ'é§ÂµÃ'ÃfÃ'§Ã ÇÃ...Ã'·Ã"§Ã'Â'ä´Ã© ÊÃ'Ã∙Ã'öµÃ'éÂŞÃ£Ã‹Ã©ÃŠÃ"ÃÃ∙ÂŞÂ¢Ã©Ã∙Ã∙ÙÃ...Â∙Ã~¡Ã‡Ã'Â<sup>1</sup> ·Ã~¡ÃŠÃ'»Â´Ã'Ëì ËÃf×Õ·Ã~¡Ã ´Ã—ÕªÂ?¡Ã§Ã¤Â´Ã© ÕÕÃfպº password à ¾Ã—Ã¨Ã•ÃfѡÉÃ'¤Ã‡Ã'Õ»Ã...մÀÑÃ, ÊÃ'ÕÃ'öÊÓÃÕÂŞÂ¢Ã©Ã•Ã•Ã™Ã...äÇéã°Ã‹ÂºÃ¨Ã‡Ã'¤Ã‡Ã'ըÓÀÃ'Âã

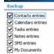

·Ã'é§ÃŠÃ•§Ã¢Â»Ãfá¡Â{ÕÊÃ'ÕÃ'Ãf¶Â´Ã'ǰìâËÃ...´Ã¡Ã...յԴµÃ'Ã http://www.seeo2.com/o2connect/template/O2Software.vm